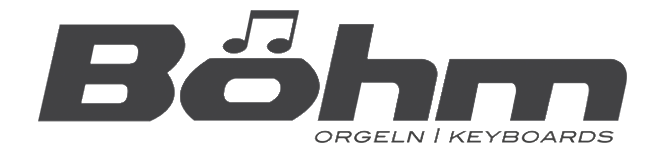

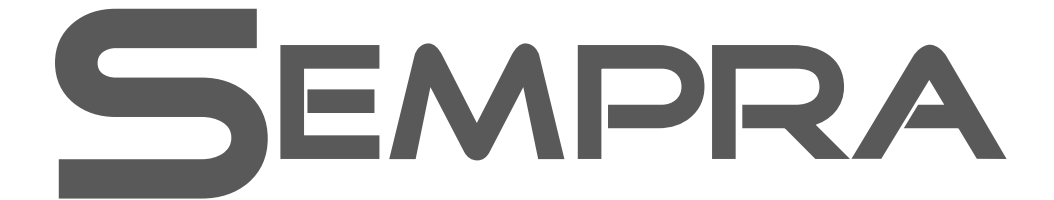

# **Installations- und Spielhinweise**

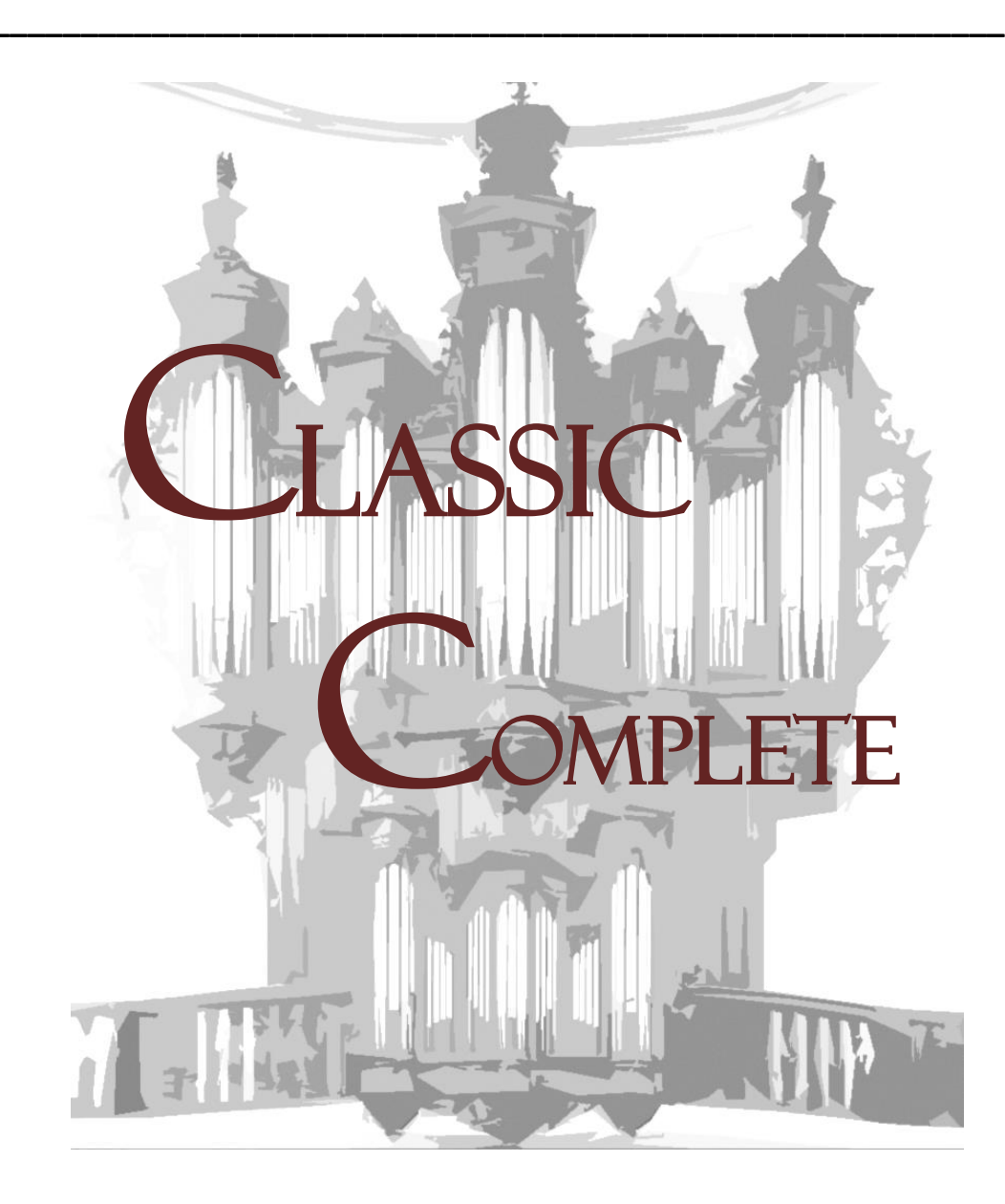

#### Classic complete für SEMPRA - Installations- und Spielhinweise

Version 1.00 Art.-Nr. 62018

Stand: 28.02.2019

Die in dieser Dokumentation enthaltenen Informationen können ohne vorherige Ankündigung geändert werden und stellen seitens der Keyswerk Musikelektronik GmbH & Co. KG keine Verpflichtung dar.

Der Beschreibung liegt der zur Drucklegung aktuelle Informationsstand zugrunde.

Änderungen von technischen Details gegenüber den Beschreibungen, Angaben und Abbildungen in dieser Anleitung sind vorbehalten. Die Keyswerk Musikelektronik GmbH & Co. KG kann für Programmfehler und für fehlerhafte Angaben in der Dokumentation und deren Folgen keine Haftung übernehmen.

© Keyswerk 2019 Alle Rechte vorbehalten

Verantwortlich für den Inhalt KEYSWERK Musikelektronik GmbH Warbersche Str. 32 31675 Bückeburg Tel.: 05722 - 905088 Fax: 05722 - 287555 Internet http://www.keyswerk.de E-Mail info@keyswerk.de

# Inhalt

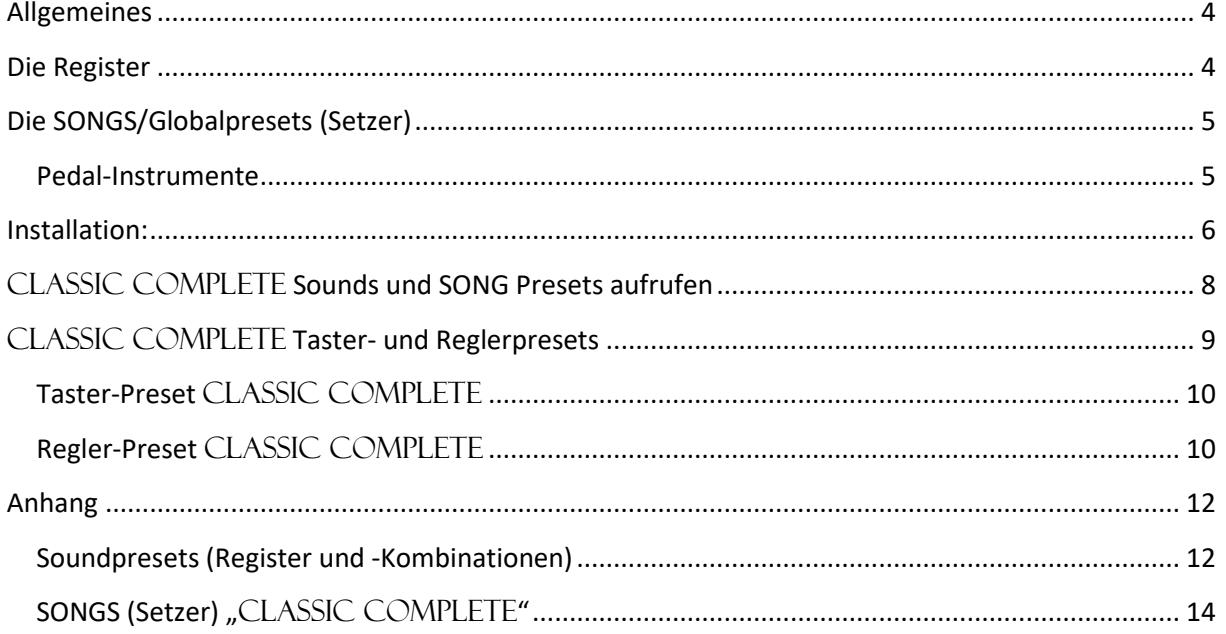

### <span id="page-3-0"></span>**Allgemeines**

Seit jeher leisten Böhm-Orgeln insbesondere auch auf dem Gebiet der klassischen und sakralen Orgelmusik Außergewöhnliches! Mit dem Software-Paket "CLASSIC COMPLETE" aus der Paket-Reihe **Böhm – berühmte Orgeln** erleben Sie auf Ihrer SEMPRA die ganze Welt der klassischen Orgelmusik in einer Perfektion, wie sie so wohl noch nie zuvor von einer elektronischen "Universal"-Orgel zu hören war!

Mit mehr als 240 Einzelregistern und Registerkombinationen sowie 2 x 37 perfekt disponierten und nach Register-Typen sortieren SONGs mit einer Vielzahl darin enthaltener Einzelpresets bzw. Setzer-Kombinationen spielen Sie die Werke der großen Meister in einer klanglichen Perfektion wie auf einer großen Kirchenorgel.

### <span id="page-3-1"></span>**Die Register**

Die klangliche Basis von "CLASSIC COMPLETE" bilden die hervorragenden Samples aus dem Basis-Paket "Böhm - berühmte Orgeln". Aus diesen Samples sind die Register und Register-Kombinationen der Kirchenorgelklänge geschaffen worden. Die Installation der Samples des Basis-Paketes "Böhm - berühmte Orgeln" ist für den Gebrauch von "CLASSIC COMPLETE" daher notwendig.

Auf den **Sound-Bänken 20 (BBO Toccata)** und **23 (BB Sakral 1)** sind die Orgel-üblichen Basis-Register vorhanden. Diese sind sehr "gradlinig", dicht am Original-Sample, programmiert. Sie sind dabei Stimmen-sparend (Anzahl der klingenenden "Generatoren") programmiert, damit in allen Spielsituationen eine breite Registrierung aufgebaut werden kann. Dennoch klingen die Register und Registerkombinationen ausgewogen und vielseitig.

Klangkombinationen wie Prinzipalsätze 8'- 4'- 2' sind auf der Bank 23 in zwei Varianten vorhanden: zum einen als Gesamtaufnahme und zum anderen aus tatsächlich einzeln vorhandenen Registern bestehend, die zur jeweiligen Kombination zusammengesetzt sind. Die letztere Kombination klingt natürlich deutlich breiter, da hier die integrierte C/Cis Laden – Trennung (Abstrahlung der einzelnen Töne von unterschiedlichen Positionen innerhalb der Stereo-Basis, wie bei einem echten Pfeifenprospekt) voll zur Wirkung kommt. Die Gesamtaufnahme klingt dagegen eher mittig, fast zentriert. Diese Eigenschaft kann man wiederum sehr gut ausnutzen, wenn bestimmte Register darum positioniert werden sollen. Beide Arten der Kombination haben also je nach Anwendungsfall ihre Berechtigung! Auch bei den Mixturen gibt es diese Varianten aus Gesamtaufnahmen einerseits und aus Einzelkomponenten zusammengesetzten Registern andererseits.

Die Register der Sound-Bank 23 sind in der C/Cis-Laden Trennung enger angelegt als die Register der Bank 20. Verwendet man nun Register aus beiden Bänken, kann man dadurch extrem breite und dennoch differenzierte Klangbilder aufbauen. Abhängig vom verwendeten Wiedergabesystem kann man die Positionen der Register dabei optimal nachvollziehen. Manche Orgelpfeifen scheinen "zum Greifen nah".

Die **Sound-Bank 20** (Toccata-Bank) geht ebenfalls von den Samples der "Böhm berühmte Orgeln" – Erweiterung aus. Jedoch sind hier durch gleichzeitige Verwendung mehrerer Sample-Komponenten andere Varianten der Register vorhanden. Gerade im Solospiel zeigen diese Register eine unglaubliche Lebendigkeit. Allerdings kostet dieses exquisite Klangverhalten der einzelnen Register auch entsprechend mehr Stimmen. Es sind durchaus Einzelregister dabei, die in sich schon mal 3 oder 4 Generatoren beim Drücken einer Taste verbrauchen. Insbesondere beim Spielen auf den "kleineren" SEMPRA-Modellen mit nur einem AMADEUS Soundsystem sollte man dies beim Registrieren berücksichtigen. Mit den Parterweiterung 1 und 2 inkl. eines zweiten AMADEUS Soundmoduls ist man hier natürlich auf der sicheren Seite und kann die vielfältigen Registriermöglichkeiten noch weitaus flexibler ausnutzen. Wer gern und viel klassische Orgelmusik auf seiner SEMPRA spielt, dem seien diese Erweiterungen besonders ans Herz gelegt.

Um aber gerade bei nur einem vorhandenen Soundsystem dennoch voll und vielseitig registrieren zu können, kombiniert man also am besten Register aus beiden Soundbänken 20 und 23.

Die aufwändige Klang- und Lautstärkeabstimmung sowie die C/Cis Laden-Trennung bilden neben dem hochwertigen Sample-Material die Kernstücke der "CLASSIC COMPLETE"-Software. Viele unterschiedliche Orgeln (Originale und moderne Digitalorgeln) wurden während der Erstellung dieser Software angehört und analysiert. Aus den Ergebnissen haben wir das Beste für Sie zusammengetragen.

Die Böhm-Orgel mit ihrem flexiblen Soundsystem ermöglicht es dem Organisten, sowohl streng nach Epochen, als auch völlig frei und kreativ zu registrieren. Die Böhm ist an dieser Stelle sicherlich die einzige digitale Orgel, die Ihnen ein derart schnelles und dabei flexibles Kombinieren ermöglicht ohne erst andere Samples oder Intonationen laden zu müssen.

# <span id="page-4-0"></span>**Die SONGS/Globalpresets (Setzer)**

Damit Sie gleich losspielen können, erhalten Sie mit "CLASSIC COMPLETE" gleich 2 Bänke mit je 37 SONGS bzw. den darin jeweils enthaltenen bis zu 6 Globalpresets bzw. *Setzern*, die aus den Einzel- und Kombinationsregistern der Software stilgetreu erstellt wurden.

Bei vielen Presets ist es möglich, mit dem Modulationsrad 1 einen **Tremulanten** hinzuzufügen.

Übrigens: In nahezu allen "CLASSIC COMPLETE" - Presets haben wir die Lautstärken der Einzelregister überwiegend bei einem Wert von 110 gehalten. Dadurch ist eine schnelle Anpassung auch nach oben (bis 127) schnell möglich.

#### <span id="page-4-1"></span>**Pedal-Instrumente**

Das klangliche Fundament der Sakralorgel bildet natürlich das Pedal mit seinen speziellen Bass-Registern. Und während in der Unterhaltungsmusik häufig eine einzelne Bassklangfarbe ausreicht (schließlich hat ja auch jede Band in der Regel nur einen Bassisten), so lebt natürlich bei der (Pfeifen-)Orgel auch das Pedal von der sich aus den verschiedenen Registern und Kombinationsmöglichkeiten ergebenden Klangvariationen.

Hier werden dann – wie in den Manualen auch – meist mehrere Register zu einer Gesamt-Klangfarbe für das Pedal kombiniert.

Unsere Beispiel-SONGS/Presets sollen Ihnen einen breiten Querschnitt an Registrier- und Stilvarianten aufzeigen. Natürlich sollten Sie – nach einer ersten klanglichen Entdeckungsreise durch die Software anhand dieser Beispiele - Ihre Orgel selbst so registrieren, wie Sie es mögen bzw. es als optimal empfinden. Die beste klangliche Basis dafür steht Ihnen nun mit "CLASSIC COMPLETE" zur Verfügung.

Jetzt sollten Sie aber gleich loslegen! Im folgenden Abschnitt dieser Bedienhinweise erläutern wir Ihnen, wie Sie das "CLASSIC COMPLETE"-Paket auf Ihrer SEMPRA installieren können.

Im **Anhang** finden Sie außerdem tabellarische Übersichten über alle Register (Soundpresets) und SONGS von "CLASSIC COMPLETE".

#### <span id="page-5-0"></span>**Installation:**

Bei der Installation von CLASSIC COMPLETE werden die benötigten Daten (ggf. die Sampleund Sounddaten für das/die AMADEUS-Soundmodul(e), die Soundpresets und die SONGS/Globalpresets) aus dem Installationsordner des Daten-Sticks, den Sie zu Ihrer SEMPRA erhalten haben, installiert.

Voraussetzung für den Gebrauch des "CLASSIC COMPLETE"-Paketes ist das Vorhandensein der speziellen Samples aus der Erweiterung "Böhm – Berühmte Orgeln". Dieses wird daher bei der erstmaligen Installation mit installiert (siehe auch Hinweise in der folgenden Installationsbeschreibung).

Sind in Ihrer SEMPRA mehrere AMADEUS-Soundsysteme vorhanden, kann die Installation der Sounddaten automatisch für alle Soundsysteme gleichzeitig erfolgen.

**Hinweis:** Bei den Böhm-Orgeln Sinfonia 480/500SE und Emporio 600SE gehören die BBO-Pakete "Classic Complete" und "Theaterorgel" zur Serienausstattung und im Standard-Konto bereits vorinstalliert.

- Stecken Sie den USB-Stick mit den Werksdaten bzw. den Sie mit dem Paket "Berühmte Orgeln" erhalten haben, in eine der USB-Buchsen Ihrer SEMPRA ein. Die LED im Taster **[USB]** beginnt zu leuchten. Betätigen Sie den Taster.
- Das USB-Menü erscheint im Display.
- Tippen Sie links auf den Dateityp **Installation**.
- Sie sehen in der Mitte die verschiedenen Ordner mit den entsprechenden Datenpaketen.

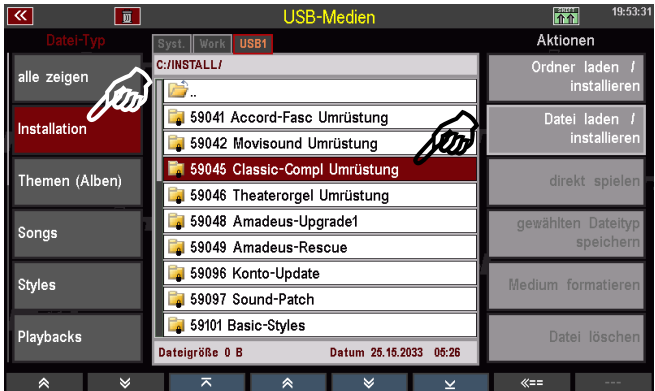

- Setzen Sie den Cursor mit den Cursortasten auf den Ordner **CLASSIC COMPLETE** (bzw. **CLASSIC COMPLETE Umrüstung**, wenn es sich um eine umgerüstete Orgel handelt, auf der bereits zuvor CLASSIC COMPLETE installiert war).
- Tippen Sie rechts auf **Ordner laden/installieren**.

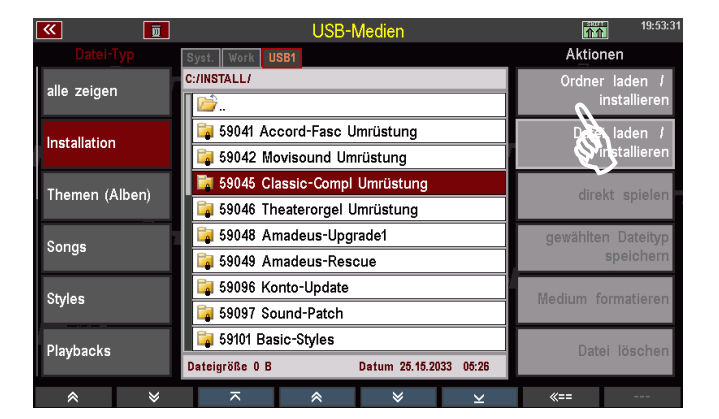

- Das Display fragt, ob die Daten wirklich geladen werden sollen.
- Bestätigen Sie mit [**Enter**].

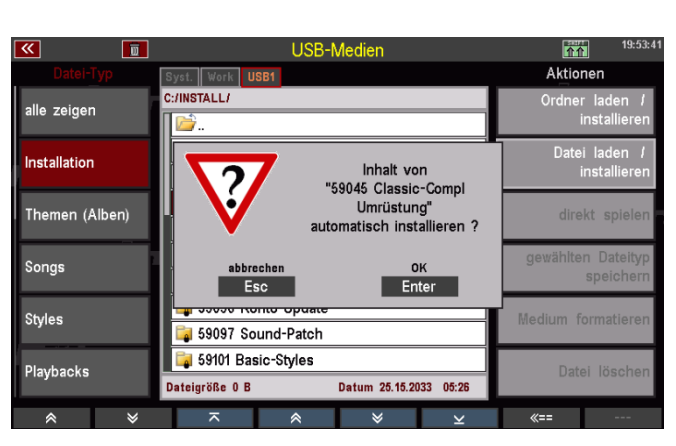

• Sofern es sich um eine erstmalige Vollinstallation handelt und mehrere AMADEUS Soundmodule in der Orgel vorhanden sind, fragt das Display jetzt, auf welche(s) Soundmodul die Sample- und Sounddaten installiert werden sollen. Wählen Sie am einfachsten "Alle **Soundgruppen**". Damit erfolgt die Installation gleichzeitig auf alle vorhandenen AMADEUS-Module.

 $\overline{\mathbf{R}}$ 同  $n +$ Aktionen st. Work USB C:/INSTALL/ alle zeigen Datei laden / Installation keine Soundgruppe Themen (Alben) direkt spie SG 1a: Amadeus SEMPRA 1 SG 2a: Amadeus SEMPRA 1 Songs Übernehmen  $E$ nter Styles 59097 Sound-Patch 59101 Basic-Styles Playbacks Datei lösc Dateigröße 0 B Datum 25.15.2033 05:26  $\hat{z}$ 

• Alternativ können Sie auch ein bestimmtes Modul (SG1a, SG2a…) auswählen.

ACHTUNG: Wenn Sie die Software wiederholt installieren, z.B. in ein neu angelegtes Benutzer-Konto, ist eine Neuinstallation der Sample- und Sounddaten nicht notwendig, da sich diese nach der erstmaligen Installation bereits auf dem/den AMADEUS Soundmodul(en) befinden.

In diesen Fällen reicht eine Installation der übrigen Daten, also Soundpresets und SONGS/Presets.

Wählen Sie in einen solchen Fall hier die Auswahl "keine Soundgruppe" und bestätigen Sie mit **[Enter]**. Die Installation der Sample- und Sounddaten wird nun übersprungen.

• Nun werden die Soundpresets und SONG-Presets installiert.

*Anmerkung: Sofern die Soundpresets bzw. SONGS bereits vorhanden sind, erhalten Sie je zu installierender Bank einen entsprechenden Hinweis vom Display. Bestätigen Sie diese Hinweise jeweils mit [Enter], um neu zu installieren, bzw. brechen Sie mit [ESC] ab, um die bereits vorhandenen Daten weiter zu verwenden.* 

<span id="page-7-0"></span>• Die Daten werden installiert und stehen anschließend zum Spielen zur Verfügung.

### CLASSIC COMPLETE **Sounds und SONG Presets aufrufen**

Die CLASSIC COMPLETE Sounds (Einzelregister und -Kombinationen) finden Sie in der Soundgruppe "**Pfeifenorgel**" auf den Soundplätzen der Bänke 20 **BBO-CC Toccata** und 23 **BB-CC Sakral**:

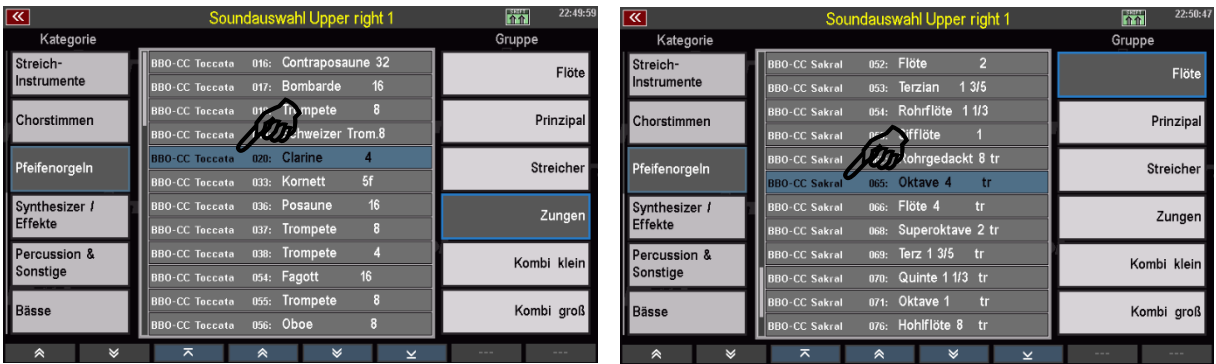

Die CLASSIC COMPLETE SONGS/Presets finden Sie auf den SONG-Bänken 120 **BBO-CC Sakral** und 121 **BBO-CC Toccata** (SONG Filter **[Bank]** gewählt):

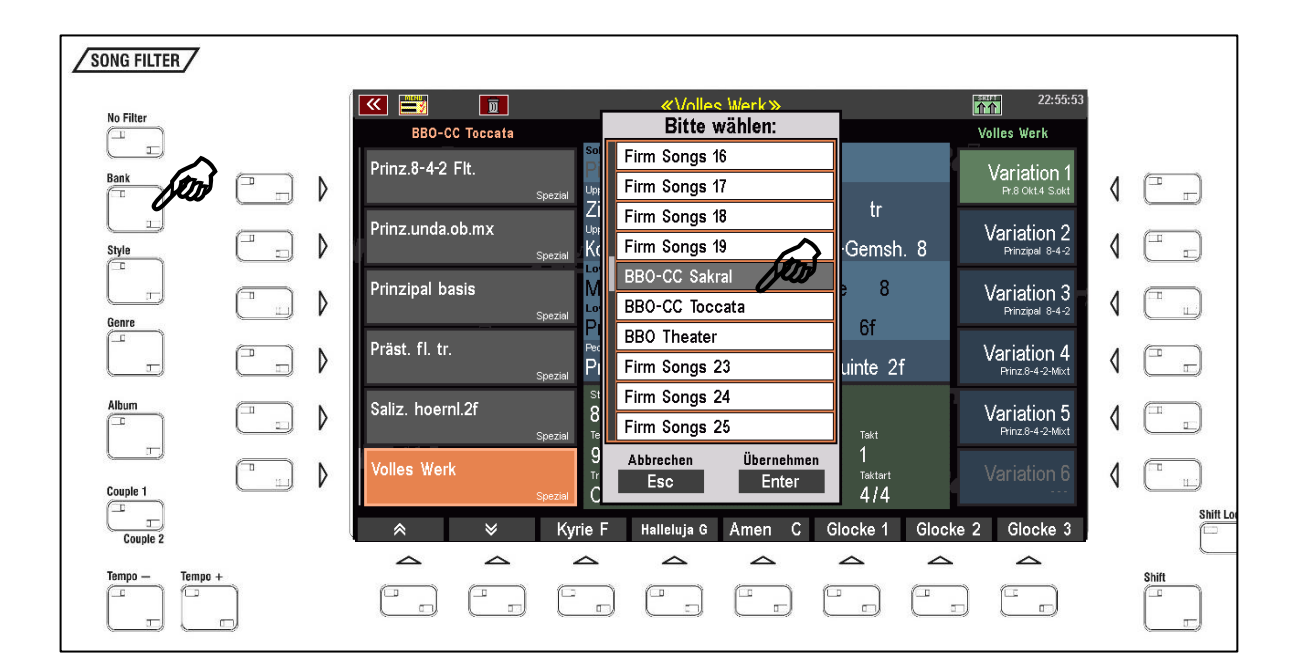

# <span id="page-8-0"></span>CLASSIC COMPLETE **Taster- und Reglerpresets**

Die SONGS/Presets des CLASSIC COMPLETE Paketes verwenden spezielle Taster- und Reglerpresets.

Damit diese Einstellungen beim Aufrufen der Sakral-SONGS/Presets aktiviert werden, muss das Aufrufen von Taster- und Reglerbelegungen in den **PRESET COUPLER** Einstellungen aktiviert sein:

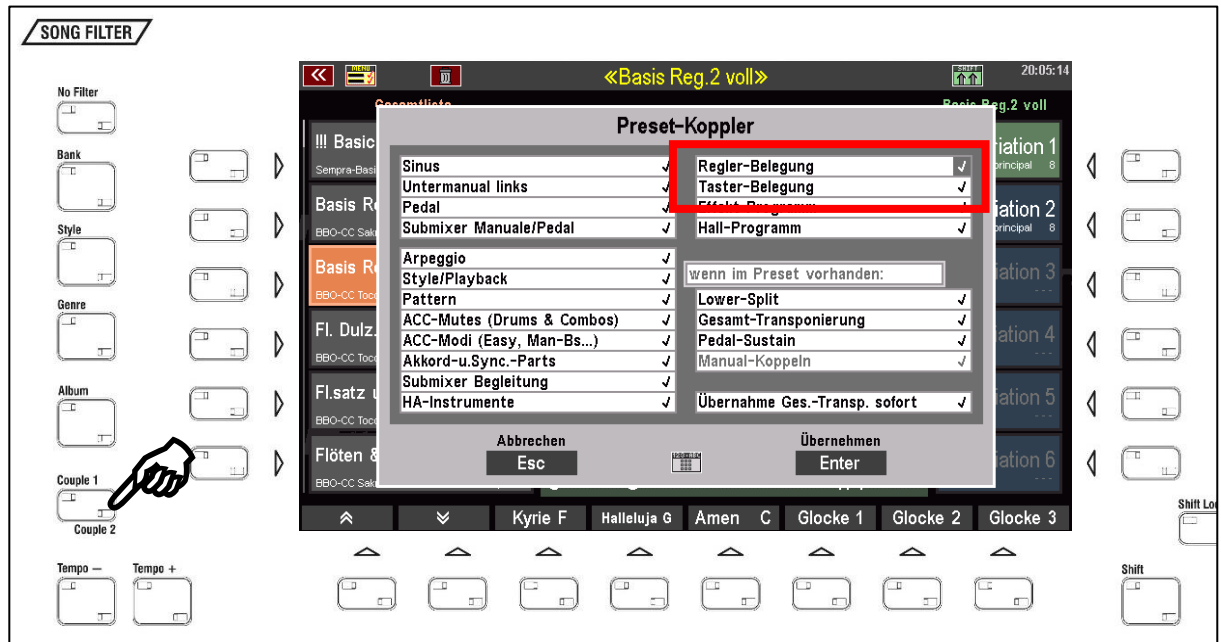

Die Taster- und Reglerpresets können natürlich über das BMC-Menü auch manuell aufgerufen werden, z.B. um Sie auch in eigenen, weiteren SONG-Presets zu verwenden:

Das Taster-Preset **Sakral 1** erreichen Sie über das Menü **Taster & Regler (4) / Taster-Preset aufrufen (1)**:

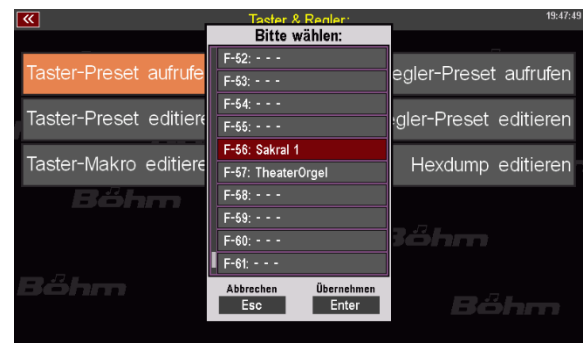

Das Reglerpreset **Schwellwerk (Upper)** erreichen Sie über das Menü **Taster & Regler (4) / Regler-Preset aufrufen (6):** 

Bestätigen Sie jeweils mit **[Enter]**, um das jeweilige Preset zu übernehmen.

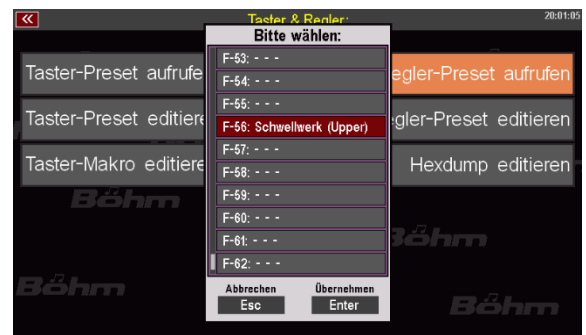

## <span id="page-9-0"></span>**Taster-Preset** CLASSIC COMPLETE:

Das Taster-Preset **Sakral 1** belegt die **F-Taster** unterhalb des Displays mit passenden Soundeffekten für sakrale Orgelmusik:

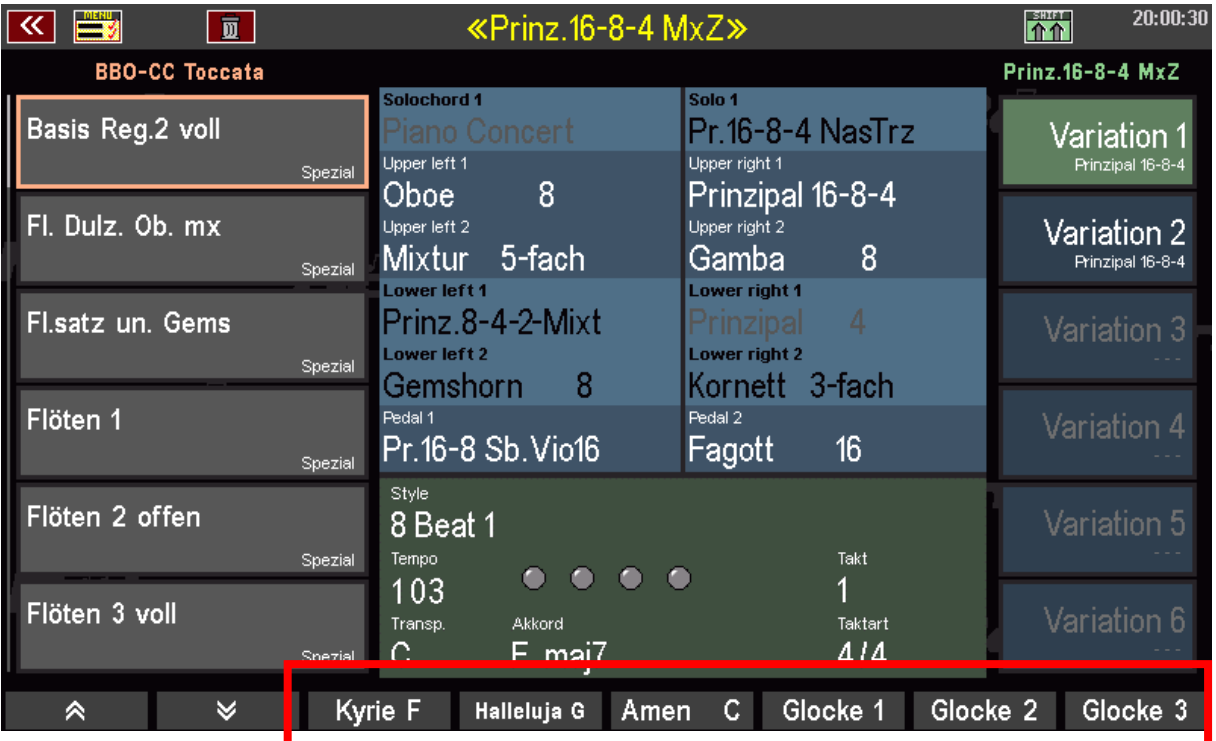

# <span id="page-9-1"></span>**Regler-Preset CLASSIC COMPLETE**

Das Regler-Preset **Schwellwerk (Upper)** ändert die Funktion des **Fußschwellers**. Dieser wirkt nun nicht mehr auf die gesamte Orgel, sondern nur noch auf das **Obermanual!**

Diese Funktion entspricht dem *Schwellwerk* vieler Kirchenorgeln, bei dem auch nur das betreffende Werk-Manual (i.d.R. das Obermanual) auf das Schwellpedal der Orgel reagiert.

Die Registrierungen des Untermanuals bzw. des Pedals werden nicht mehr vom Schweller beeinflusst, sondern erklingen mit fester Lautstärke.

*ACHTUNG! Diese spezielle Schweller-Belegung birgt eine "Gefahr": Vielleicht haben Sie sich – wie viele Kirchenorganisten auch – angewöhnt, den Fußschweller Ihrer SEMPRA ganz*  zurückzunehmen, wenn Sie Ihr Spiel beenden und die Orgel ausschalten. Soweit – so qut!

*Aber: Wenn Sie die Orgel einschalten (das Basis Preset wird aufgerufen und damit auch der Schweller zunächst in seine normale Funktion versetzt), fragt die Elektronik die Position des Schwellers ab und übernimmt diese. In diesem Fall würde der Schweller-Parameter also auf "0" eingestellt, also ist kein Ton zu hören, wenn auf den Tastaturen gespielt wird.* 

*Wenn Sie nun direkt einen der Classic Complete SONGs – und damit das Regler-Preset Schwellwerk (Upper) anwählen, während der Schweller noch auf Position "0" steht, kann der eigentliche Schweller-Parameter in diesem Moment nicht mehr geändert werden. Die Lautstärke bleibt daher auf "0", auch wenn Sie den Schweller (der jetzt ja nur noch auf das Obermanual wirken kann) bewegen. Auch das Obermanual kann nicht gehört werden, da der Gesamt-Schweller intern noch immer auf "0" steht.* 

*Falls Sie hierüber also einmal "stolpern" sollten, betätigen Sie einfach einmal den Taster [Clear Reg.] auf dem Bedienfeld. Dadurch werden bekanntlich der Basic-Song und das CLEAR REG. Preset und damit das Standard-Regler-Preset mit der normalen Schwellerfunktion aufgerufen. Jetzt können Sie den Fußschweller "durchtreten" und werden wieder die Klänge der Manuale hören.* 

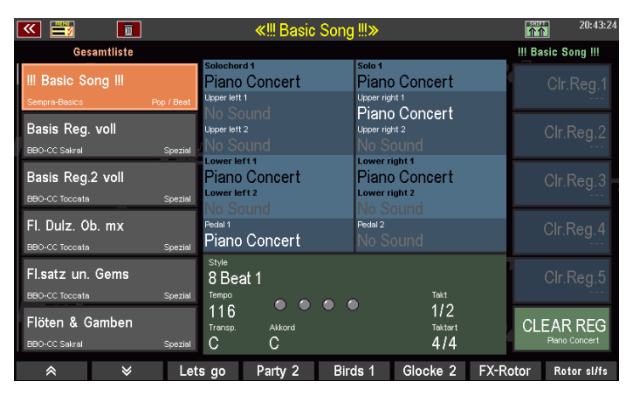

*Anschließend können Sie zu den Classic Complete SONGS/Presets zurückkehren und mit der speziellen Schwellerfunktion für das Obermanual weiterspiele*n.

# <span id="page-11-0"></span>**Anhang**

# <span id="page-11-1"></span>**Soundpresets (Register und -Kombinationen)**

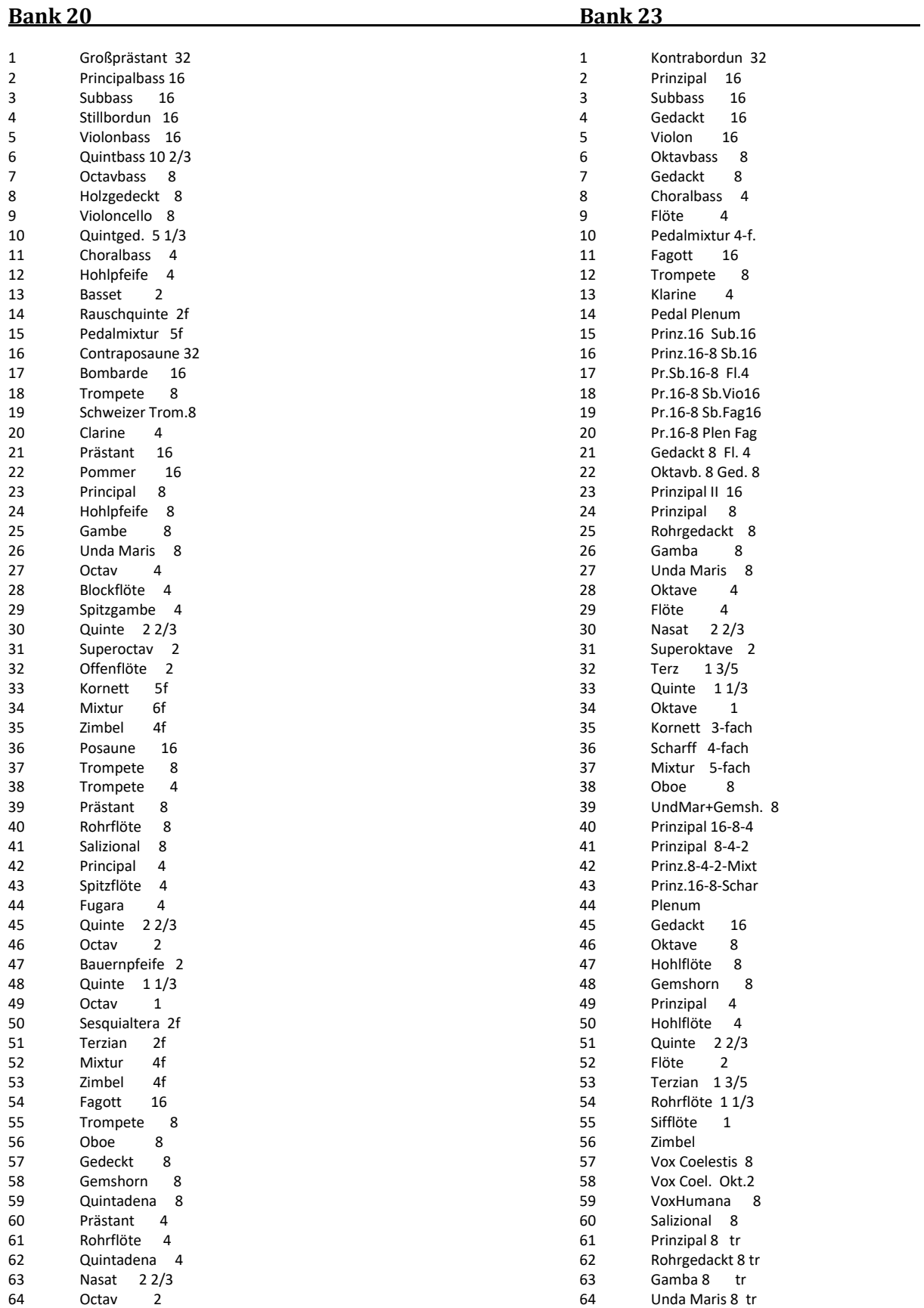

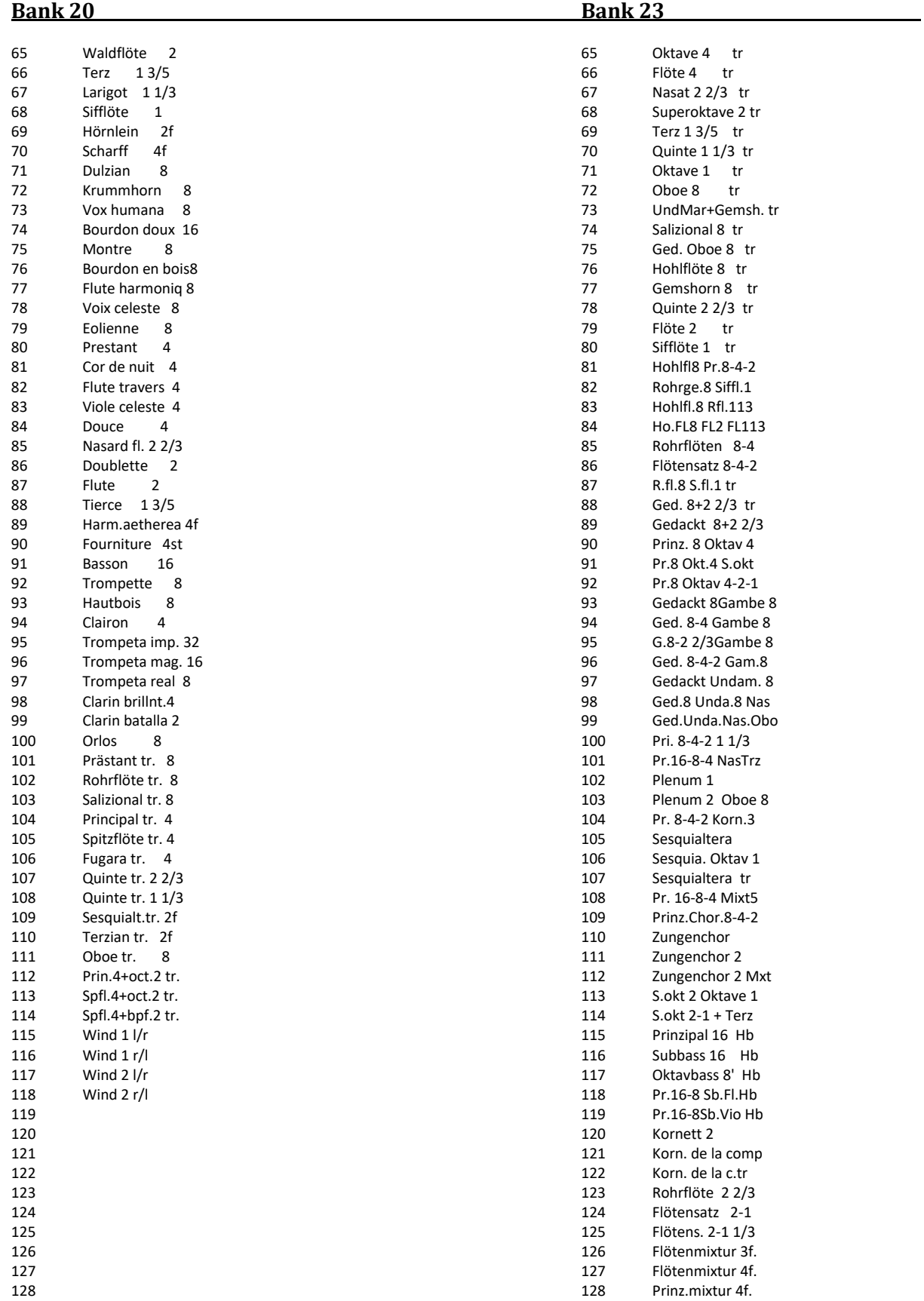

#### <span id="page-13-0"></span>**SONGS (Setzer) "**CLASSIC COMPLETE**"**

#### **SONG Bank 120 BBO-CC Sakral**

120|001|Basis Reg. voll 120|002|Flöten 1 120|003|Flöten 2 120|004|Flöten 3 120|005|Flöten 4 120|006|Flöten UndaMaris 120|007|Flöten offen 1 120|008|Flöten offen U.M 120|009|Flöten & Gamben 120|010|Flöten VoxCoel. 120|011|Flöten Trz. Qui. 120|012|Flöten Trz-Qui.2 120|013|Flöten UndaMar. 120|014|Flöten VoxCoel. 120|015|Prinz. VoxC. Kor 120|016|Saliz. VoxCoel. 120|017|Ged. Vox. Ob. Mx 120|018|Pri. Vox. Zr Mxt 120|019|Pri. VoxCoel. Ko 120|020|Pri. VoxCoel. Mx 120|021|Flöten Tremulant 120|022|Flöten offen tr. 120|023|Flöten off. 2 tr 120|024|Prinz. Fl. tr. 120|025|Flöten Oboe tr. 120|026|Prinz.8 Flöten 120|027|Prinz.8-4 Flöten 120|028|Prinz.8-4-2 Flt. 120|029|Prinz.8-4-2 Korn 120|030|Prinz.8-4 Scharf 120|031|Prinz.8-4 Sch.Ob 120|032|Prinz.8-4-2-1 Mx 120|033|Prinz.8-4-2 Mx Z 120|034|Prinz.16-8-4 MxZ 120|035|Pr.Fl.8-4-2 Mxt 120|036|Pr.Fl. 2Mixturen 120|037|Volles Werk

#### **SONG Bank 121 BBO-CC Toccata**

121|001|Basis Reg.2 voll 121|002|Flöten 1 121|003|Flöten 2 offen 121|004|Flöten 3 voll 121|005|Passion 1 121|006|Passion 2 121|007|Gedackt 121|008|Gedackt & Unda mar. 121|009|Gedackt & Gamben 121|010|Passion oh haupt 121|011|Hohlfl qui. terz 121|012|Flötens. & Larig 121|013|Fl.satz un. Gems 121|014|Flöten Voixcele. 121|015|Prinz. vox h. ko 121|016|Saliz. hoernl.2f 121|017|Fl. Dulz. Ob. mx 121|018|Pri. Zungen mxt 121|019|Pri. korn. fl.ha 121|020|Pri. vox. mixt.6 121|021|Flöten tremulant 121|022|Flöten weit tr. 121|023|Flöten Oboe tr. 121|024|Präst. fl. tr. 121|025|Prinzipal basis 121|026|Prinz. tromp.HW4 121|027|Prinz.8-4 flöten 121|028|Prinz.8-4-2 Flt. 121|029|Prinz. dulz korn 121|030|Prinz. mxt. tro 121|031|Prinz.unda.ob.mx 121|032|Prinz. sesq/mixt 121|033|Prinz. mxt oboe 121|034|Prinz. tr.4 zimb 121|035|Pr.fl.satz 2/mxt 121|036|Pr.fl. 2mixturen 121|037|Volles Werk

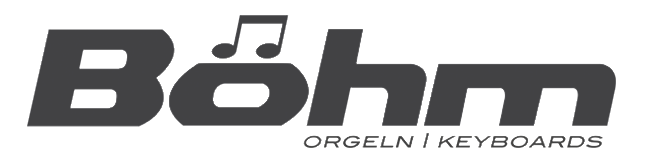

Keyswerk Musikelektronik GmbH Warbersche Str. 32 31675 Bückeburg Tel.: 05722 905088 **Internet** http://www.bohm-orgen.de **E-Mail** info@kboehm-orgeln.de